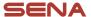

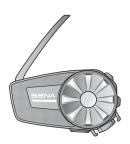

# SPIDER ST1

MOTORCYCLE MESH COMMUNICATION SYSTEM

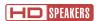

QUICK START GUIDE

**ENGLISH** 

### Downloadable Sena Software

Download the SENA MOTORCYCLES App at Google Play Store or App Store.

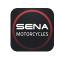

SENA MOTORCYCLES

Download the following items at **sena.com**.

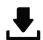

#### Firmware

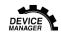

### Sena Device Manager

- Firmware upgrade
- Device configuration setting

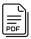

Quick Start Guide, User's Guide

Follow us on Facebook, YouTube, Twitter and Instagram to check the latest information and helpful tips.

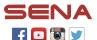

SENA Technologies, Inc. Customer Support: sena.com

### ■ Product Details

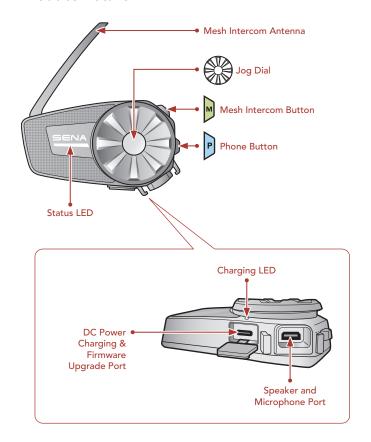

### Installation

• For more information about installation, refer to the User's Guide.

### Using the Clamp Unit

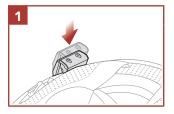

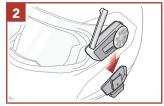

### Using the Glued Surface Mounting Plate

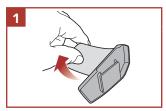

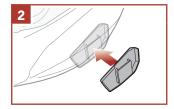

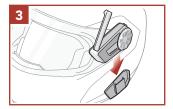

### Installing the Speakers

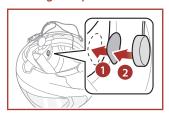

### **Installing the Wired Boom Microphone**

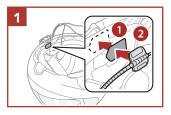

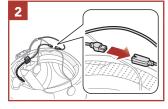

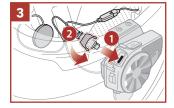

### Installing the Wired Microphone

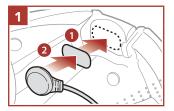

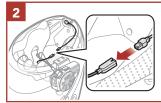

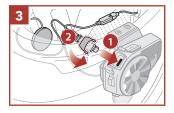

# **■ Mesh Intercom Antenna**

Pull the Mesh Intercom Antenna outwards slightly to unfold it.

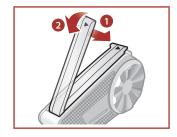

# Icon Legend

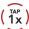

Tap button/Jog Dial the specified number of times

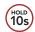

Press and Hold button/Joq Dial for the specified amount of time

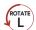

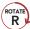

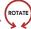

Rotate Jog Dial clockwise (right) or counterclockwise (left).

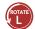

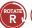

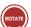

Rotate while Pressing Jog Dial clockwise (right) or counterclockwise (left).

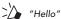

Audible prompt

# Basic Operations

### **Powering On**

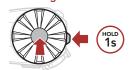

### **Powering Off**

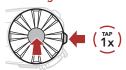

#### Volume Up

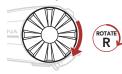

#### Volume Down

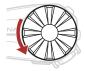

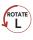

## ■ Checking the Battery Level

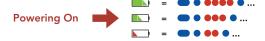

# Phone Pairing

When you initially turn on the headset:

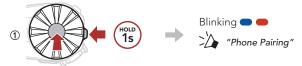

② Select SPIDER ST1 in the list of Bluetooth devices detected.

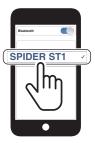

• For more information on phone pairing, refer to the User's Guide.

# Using the Phone

### **Answer a Call**

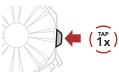

### Reject a Call

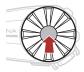

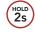

#### End a Call

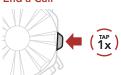

#### Voice Dial

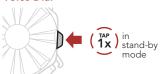

### Music Control

### Play/Pause

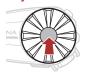

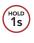

### **Track Forward**

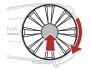

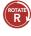

### **Track Backward**

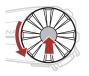

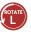

### ■ Mesh Intercom<sup>TM</sup>

**Open Mesh™**: communication within the same channel. **Group Mesh™**: communication within the same private group.

• For more information on **Mesh Intercom**, refer to the User's Guide.

#### Mesh Intercom On

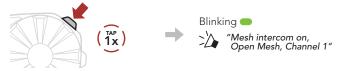

#### Mesh Intercom Off

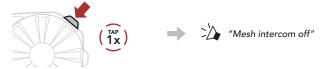

Note: When Mesh Intercom is on, the SPIDER ST1 will automatically connect to nearby SPIDER ST1 users and the headset will be in Open Mesh (default: channel 1) initially.

# Open Mesh

### Channel Setting (Default: channel 1) in Open Mesh

① Enter into the Channel Setting.

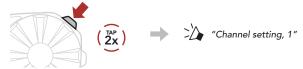

2 Navigate between channels.

$$(1 \rightarrow 2 \rightarrow \bullet \bullet \bullet \rightarrow 8 \rightarrow 9 \rightarrow Exit \rightarrow 1 \rightarrow \bullet \bullet \bullet)$$

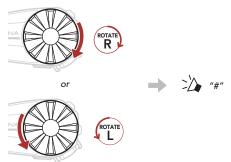

3 Save the channel.

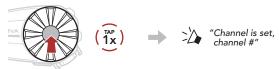

Note: You can use the SENA MOTORCYCLES App to change the channel.

# **■** Group Mesh

**Group Mesh** is a closed group intercom function that allows users to join, leave, or rejoin a group intercom conversation without pairing each headset.

### 1) Creating a Group Mesh

Creating a **Group Mesh** requires two or more Open Mesh users.

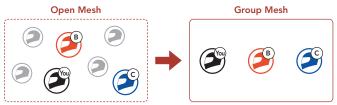

① Users (You, B, and C) enter into Mesh Grouping to create a Group Mesh.

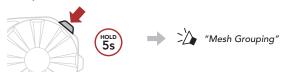

When Mesh Grouping is completed, the users (You, B and C) will hear a voice prompt on their headset as Open Mesh switches to Group Mesh.

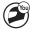

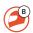

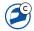

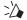

"Group Mesh"

### 2) Joining an Existing Group Mesh

One of the current users in an Existing Group Mesh can allow new users (one or more) in Open Mesh to join the Existing Group Mesh.

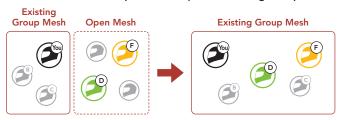

① One (You) of the current users in the Existing Group Mesh and new users (D and F) in Open Mesh enter into Mesh Grouping to join the Existing Group Mesh.

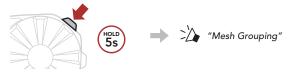

When Mesh Grouping is completed, the new users (D and F) will hear a voice prompt on their headset as Open Mesh switches to Group Mesh.

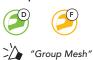

# **■ Enable/Disable Mic (Default: Enable)**

Users can enable/disable the microphone when communicating in a **Mesh Intercom**.

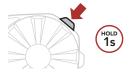

### Reset Mesh

If a headset in an **Open Mesh** or **Group Mesh** resets the **Mesh**, it will automatically return to **Open Mesh (default: channel 1)**.

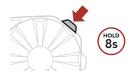

# **■** Configuration Menu

### Accessing the Configuration Menu

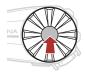

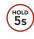

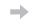

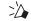

"Configuration Menu"

### **Navigating Between Menu Options**

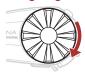

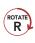

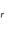

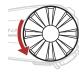

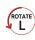

### **Execute Menu Options**

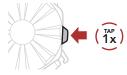

# **■** Troubleshooting

### **Factory Reset**

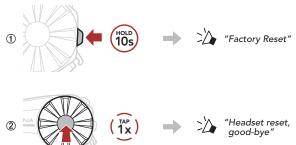

#### **Fault Reset**

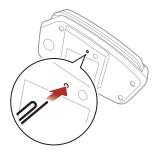

**Note: Fault Reset** will not restore the headset to the factory default settings.

# Quick Reference

| TYPE                | OPERATION               | BUTTON COMMANDS                        |
|---------------------|-------------------------|----------------------------------------|
| Basic<br>Operations | Power on /<br>Power off | P P TAR ( TAR )                        |
|                     | Volume up / Volume down | ROTATE OF L                            |
| Mobile<br>Phone     | Answer phone call       | $P\left(\frac{1}{1}\right)$            |
|                     | End phone call          | $P\left(\widehat{\frac{1}{1}x}\right)$ |
|                     | Reject phone call       | HOLD<br>2s                             |
|                     | Voice Dial              | $P\left(\widehat{\frac{1}{1}x}\right)$ |
| Music               | Play/Pause music        | HOLD<br>1s                             |
|                     | Track forward           | ROTATE                                 |
|                     | Track backward          | (COATE)                                |

| TYPE              | OPERATION            | BUTTON COMMANDS                 |
|-------------------|----------------------|---------------------------------|
| Mesh<br>Intercom™ | Mesh Intercom on/off | $M \left( \frac{1}{1x} \right)$ |
|                   | Channel setting      | M ( TAP )                       |
|                   | Mesh Grouping        | M HOLD<br>5s                    |
|                   | Reset Mesh           | M (HOLD<br>8s)                  |
|                   | Enable/Disable Mic   | M HOLD<br>1s                    |